<span id="page-0-0"></span>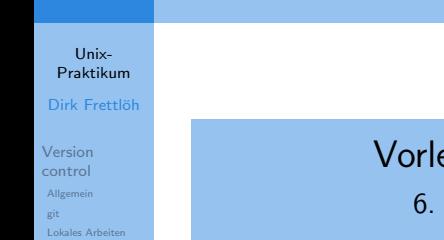

## esung Unix-Praktikum

Versionskontrolle mit git

Dirk Frettlöh

Technische Fakultät Universität Bielefeld

20. November 2019

## Willkommen zur sechsten Vorlesung Was gab es beim letzten Mal?

Unix-**Proktikum** 

Dirk Frettlöh

Version control Allgemein git Lokales Arbeiten

- Aliasse  $\blacktriangleright$ 
	- .bashrc, Umgebungsvariablen
- $\blacktriangleright$  Shellskripte

## Willkommen zur sechsten Vorlesung Was machen wir heute?

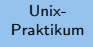

#### Dirk Frettlöh

[Version](#page-3-0) control [Allgemein](#page-3-0) [git](#page-14-0) [Lokales Arbeiten](#page-18-0)

- $\blacktriangleright$  Versionskontrolle allgemein
- $\blacktriangleright$  Versionskontrolle mit git
	- $\blacktriangleright$  Prinzipien
	- $\blacktriangleright$  Lokale Nutzung

<span id="page-3-0"></span>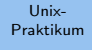

Dirk Frettlöh

[Version](#page-3-0) control [Allgemein](#page-3-0) [git](#page-14-0) [Lokales Arbeiten](#page-18-0)

# Versionskontrolle (VCS) und git

## Versionskontrolle Wozu

Unix-[Praktikum](#page-0-0)

Dirk Frettlöh

[Version](#page-3-0) control [Allgemein](#page-3-0) [git](#page-14-0) [Lokales Arbeiten](#page-18-0) Anwendungen:

- $\blacktriangleright$  Softwareprojekte
- $\blacktriangleright$  Webseiten (z.B. Wikipedia)
- **IN Allgemein alles mit vielen Texten, die sich fortlaufend** ¨andern

## Versionskontrolle **Wozu**

Unix-[Praktikum](#page-0-0)

Dirk Frettlöh

[Version](#page-3-0) control [Allgemein](#page-3-0) [Lokales Arbeiten](#page-18-0)

## Anwendungen:

- $\blacktriangleright$  Softwareprojekte
- $\blacktriangleright$  Webseiten (z.B. Wikipedia)
- **I** Allgemein alles mit vielen Texten, die sich fortlaufend ¨andern

Mögliche Probleme bei solchen Anwendungen:

- **Datenverlust**
- ▶ Vandalismus, Spam, Sabotage...
- ▶ Ab Version 0.34 tritt ein Fehler auf, den es in 0.33 noch nicht gab

▶ Zwei Leute ändern gleichzeitig eine Datei

Lösung: Versionskontrolle (VCS, "version control system")

## Versionskontrolle **Wozu**

#### Unix-[Praktikum](#page-0-0)

Dirk Frettlöh

[Version](#page-3-0) control [Allgemein](#page-3-0) [Lokales Arbeiten](#page-18-0)

- 1. Datenverlust
- 2. Vandalismus, Spam, Sabotage...
- 3. Ab Version 0.34 tritt ein Fehler auf, den es in 0.33 noch nicht gab
- 4. Zwei Leute ändern gleichzeitig eine Datei

Gegen 1 hilft regelmäßiges Datensichern.

Gegen 2 und 3 sichern mit Versionsnummer:

```
projekt-10-12-2016
projekt-14-12-2016
projekt-15-12-2016
```
...

Ein Nachteil hier bereits: Viel Speicherplatz nötig.

## Versionskontrolle Nur Anderungen Sichern ¨

Unix-[Praktikum](#page-0-0) Dirk Frettlöh

[Version](#page-3-0) control [Allgemein](#page-3-0) [Lokales Arbeiten](#page-18-0) Um keinen Speicherplatz zu vergeuden, werden in cleveren VCS nur die Änderungen gespeichert (entweder zur letzten Version oder aktuellen)

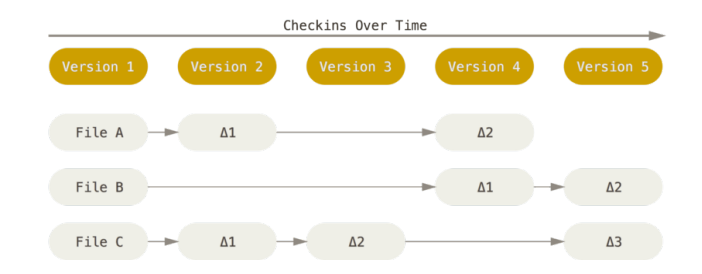

Aus den Änderungen lassen sich die alten Versionen rekonstruieren.

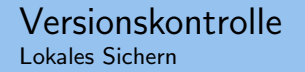

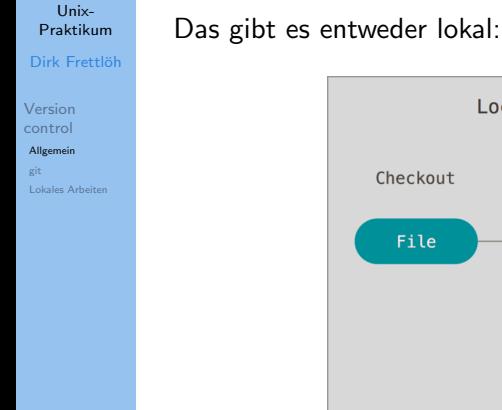

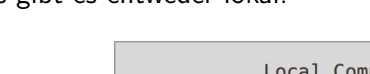

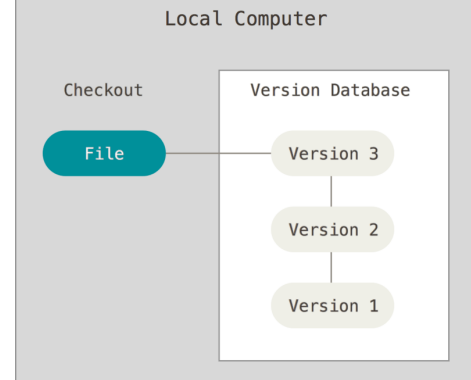

Z.B. RCS (GNU 1982-heute)

## Versionskontrolle Zentrales Sichern

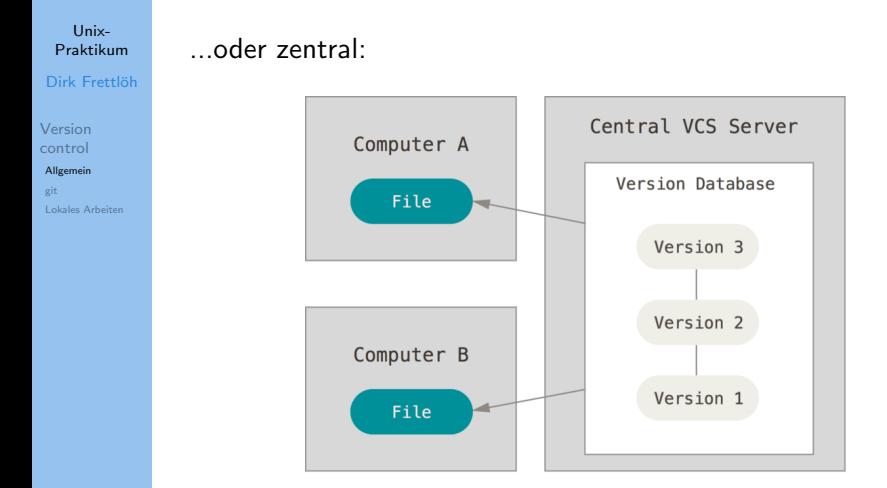

Damit können mehrere Leute das Projekt bearbeiten. Beispiele: Subversion (Apache 2000-heute), CVS (1990-2008)

## Versionskontrolle Zentrales Sichern

#### Unix-[Praktikum](#page-0-0)

Dirk Frettlöh

[Version](#page-3-0) control [Allgemein](#page-3-0) [Lokales Arbeiten](#page-18-0) Dazu war der Ablauf:

- I Nutzer A holt die aktuelle Version auf Rechner A
- Blockiert die Datei, die er bearbeiten will ("checkout")
- Lädt die geänderte Version auf den Server ("checkin")

Das wollen wir hier nicht vertiefen. Wir wollen auf git hinaus, das ist leichter zu lernen, wenn man die alten Systeme nicht kennt.

#### Unix-[Praktikum](#page-0-0)

Dirk Frettlöh

[Version](#page-3-0) control [Allgemein](#page-3-0) [git](#page-14-0) [Lokales Arbeiten](#page-18-0) git (Linus Torvalds, Junio Hamano u.v.a., 2005-heute)

- ▶ Heute das meistgenutzte VCS (z.B. für den Linux-Kern, LibreOffice, Android, Gnome, Eclipse, Debian, PHP, ... git selbst; oder das Softwaregruppenprojekt im 3.&4. Semester an der Techfak)
- $\blacktriangleright$  Dezentral
- **Snapshots**

Unix-[Praktikum](#page-0-0) Dirk Frettlöh

[Version](#page-3-0) control [Allgemein](#page-3-0) [git](#page-14-0) [Lokales Arbeiten](#page-18-0)

## git speichert dezentral:

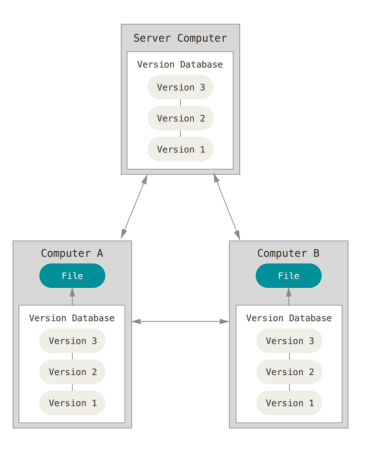

Jeder beteiligte Rechner speichert eine komplette Kopie.

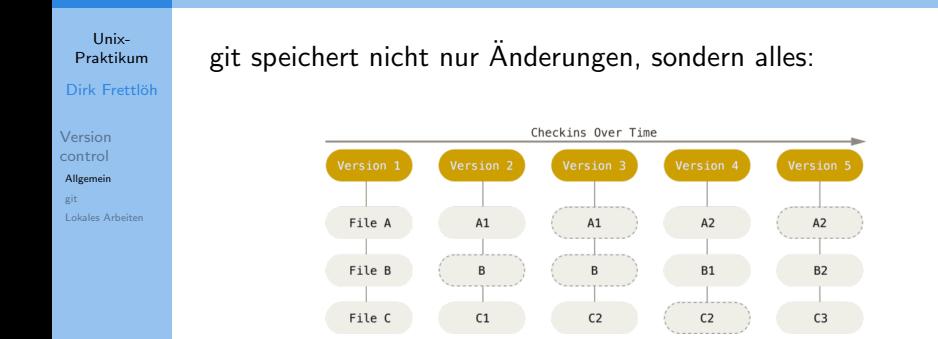

Natürlich auch effizient (keine Änderung: Verweis auf letzte Version der jeweiligen Datei)

#### Unix-[Praktikum](#page-0-0) Dirk Frettlöh

[Version](#page-3-0) control [Allgemein](#page-3-0) [git](#page-14-0) [Lokales Arbeiten](#page-18-0) <span id="page-14-0"></span>Wichtiger für den Anwender sind folgende Fakten.

Unser Arbeitsverzeichnis mit dem im git gesicherten Projekt sei ~/projekt.

Es gibt zwei Arten von Dateien in projekt:

- $\blacktriangleright$  im git gesichert: "tracked"
- ight im git gesichert: "untracked"

#### Unix-[Praktikum](#page-0-0) Dirk Frettlöh

[Version](#page-3-0) control [Allgemein](#page-3-0) [git](#page-14-0) [Lokales Arbeiten](#page-18-0) Wichtiger für den Anwender sind folgende Fakten.

Unser Arbeitsverzeichnis mit dem im git gesicherten Projekt sei ~/projekt.

Es gibt zwei Arten von Dateien in projekt:

- $\blacktriangleright$  im git gesichert: "tracked"
- ight im git gesichert: "untracked"

Getrackte Dateien können drei Zustände haben:

- ▶ unmodified (gegenüber der gesicherten Version unverändert)
- $\triangleright$  modified (gegenüber der gesicherten Version verändert)
- ▶ staged (verändert und für die nächste Sicherung bereitgestellt)

Unix-[Praktikum](#page-0-0)

Dirk Frettlöh

[Version](#page-3-0) control [Allgemein](#page-3-0) [git](#page-14-0) [Lokales Arbeiten](#page-18-0)

Damit ergibt sich für die getrackten Dateien folgender Arbeitsablauf (bzgl. wo sie liegen):

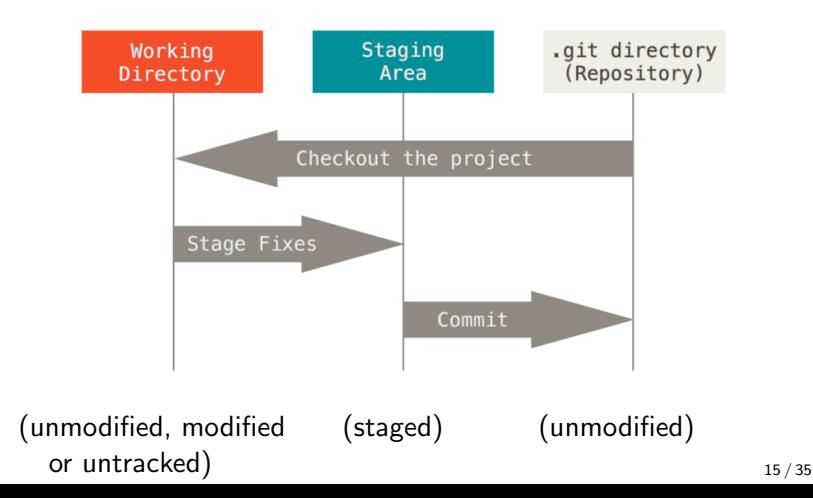

#### Unix-[Praktikum](#page-0-0)

#### Dirk Frettlöh

[Version](#page-3-0) control [Allgemein](#page-3-0) [git](#page-14-0) [Lokales Arbeiten](#page-18-0) Und für alle Dateien im Projekt gibt's folgende Möglichkeiten: (bzgl ihres Zustands)

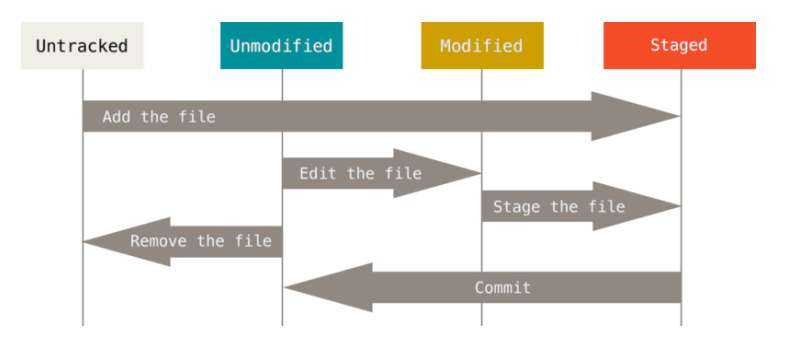

## <span id="page-18-0"></span>git - Lokales Arbeiten Bezeichnungen

#### Unix-[Praktikum](#page-0-0) Dirk Frettlöh

[Version](#page-3-0) control [Allgemein](#page-3-0) [Lokales Arbeiten](#page-18-0) Ein einfacher Arbeitsablauf mit lokalem git.

## Bezeichnungen:

- $\blacktriangleright$  Index: der Stage-Bereich
- ▶ Repo, Repository: der wirkliche git-Speicher
- $\triangleright$  wd: kurz für working directory

### git - Lokales Arbeiten 0. Installieren

#### Unix-[Praktikum](#page-0-0)

Dirk Frettlöh

[Version](#page-3-0) control [Allgemein](#page-3-0) [git](#page-14-0) [Lokales Arbeiten](#page-18-0) Auf Techfak-Rechnern ist git installiert.

Ansonsten testen, etwa auf Ubuntu-Rechner so:

\$ git --version

The program 'git' is currently not installed. You can install it by typing: sudo apt-get install git

(Zum Installieren also nun...)

### git - Lokales Arbeiten 0. Voreinstellungen

Unix-[Praktikum](#page-0-0)

Dirk Frettlöh

[Version](#page-3-0) control [Allgemein](#page-3-0) [git](#page-14-0) [Lokales Arbeiten](#page-18-0) Nur einmal am Anfang (auf jedem Arbeitsrechner):

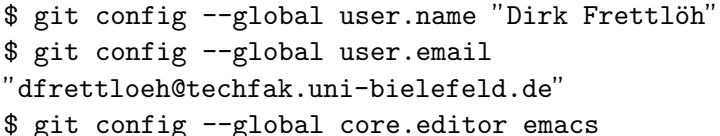

Das wird in der Datei ~/.gitconfig gespeichert.

### git - Lokales Arbeiten 1. Anlegen eines git-Repos

Unix-[Praktikum](#page-0-0) Dirk Frettlöh

[Version](#page-3-0) control [Allgemein](#page-3-0) [git](#page-14-0) [Lokales Arbeiten](#page-18-0) Ein neues Projekt anlegen ist sehr einfach:

Es sei ~/projekt ein Verzeichnis mit den Dateien eins.dat, zwei.dat, drei.dat.

\$ cd projekt \$ git init

Ab jetzt gibt es ein Unterverzeichnis .git in projekt. Und ab jetzt kann git benutzt werden.

1. Dateien bearbeiten, stagen und commiten

#### Unix-[Praktikum](#page-0-0)

Dirk Frettlöh

[Version](#page-3-0) control [Allgemein](#page-3-0) [git](#page-14-0) [Lokales Arbeiten](#page-18-0) Am Anfang sind alle Dateien (eins.dat, zwei.dat, drei.dat) untracked.

Alle Dateien stagen:

\$ git add \*

Alle gestageten Dateien commiten:

\$ git commit

1. Dateien bearbeiten, stagen und commiten

#### Unix-[Praktikum](#page-0-0) Dirk Frettlöh

[Version](#page-3-0) control [Allgemein](#page-3-0) [Lokales Arbeiten](#page-18-0) Am Anfang sind alle Dateien (eins.dat, zwei.dat, drei.dat) untracked.

Alle Dateien stagen:

\$ git add \*

Alle gestageten Dateien commiten:

\$ git commit

Nach git commit öffnet sich ein Editor, dort Kommentar eintragen (Z.B. 'Neues Projekt xyz'), Speichern, beenden.

Alternativ Kommentar mit \$ git commit -m "Neues Projekt xyz"

1. Dateien bearbeiten, stagen und commiten

Unix-**Proktikum** Dirk Frettlöh

Version

control Allgemein

git **Lokales Arbeiten**  Aktuellen Status anzeigen:

\$ git status

Nun evtl eine Datei ändern, z.B. drei.dat. (status angucken!)

Diese stagen und commiten:

- \$ git add drei.dat
- \$ git commit -m "drei.dat korrigiert"

1. Dateien bearbeiten, stagen und commiten

Univ-**Proktikum** Dirk Frettlöh

Version control Allgemein git Lokales Arbeiten Aktuellen Status anzeigen:

\$ git status

Nun evtl eine Datei ändern, z.B. drei.dat. (status angucken!)

Diese stagen und commiten:

\$ git add drei.dat

\$ git commit -m "drei.dat korrigiert"

Oder die alte Version wiederherstellen

\$ git checkout HEAD drei.dat

Auch möglich: komplettes wd aus dem repo wiederherstellen: \$ git reset --hard

1. Dateien bearbeiten, stagen und commiten

Unix-[Praktikum](#page-0-0) Dirk Frettlöh

[Version](#page-3-0) control [Allgemein](#page-3-0) [git](#page-14-0) [Lokales Arbeiten](#page-18-0) Status gibt es auch kurz und knapp: \$ git status -s

Eine irrtümlich gestagete Datei wieder unstagen: \$ git reset -- drei.dat~

Eine irrtümlich zugefügte Datei wieder aus dem repo entfernen: \$ git rm drei.dat" (löscht aus dem repo und dem wd) \$ git commit (sonst noch gestaged)

## git - Lokales Arbeiten Übersicht

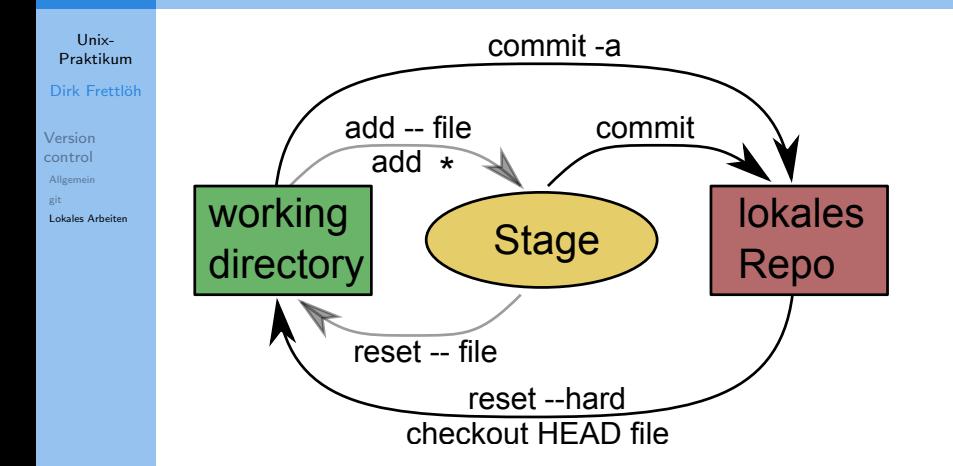

## git - Lokales Arbeiten  $Ü$ hersicht

Unix-[Praktikum](#page-0-0) Dirk Frettlöh

[Version](#page-3-0) control [Allgemein](#page-3-0) [Lokales Arbeiten](#page-18-0) Weil git so riesig ist, gibt es keinen perfekten schnellen Zugang. Es gibt auch viele schlechte Infos im Netz. Geeignet:

- rogit (eBook mit 574 Seiten, insbes. Kap.  $1+2$ )
- $\blacktriangleright$  man giteveryday
- $\triangleright$  Spezielle Frage in Suchmaschine eingeben, auf den stackexchange-Treffer klicken

▶ git cheatsheet googeln? Selber machen?

## git - Lokales Arbeiten Ubersicht ¨

Unix-[Praktikum](#page-0-0) Dirk Frettlöh

[Version](#page-3-0) control [Allgemein](#page-3-0) [git](#page-14-0) [Lokales Arbeiten](#page-18-0) \$ man giteveryday (zeigen) Insbesondere:

- ight-init to create a new repository.  $\checkmark$
- $\blacktriangleright$  git-log to see what happened.
- $\blacktriangleright$  git-checkout and git-branch to switch branches.
- **I** git-add to manage the index file.  $\checkmark$
- ight-diff and git-status to see what you are doing.  $\checkmark$
- igit-commit to advance the current branch.  $\checkmark$
- ight-reset, git-checkout (with path) undo changes.  $\checkmark$
- $\triangleright$  git-merge to merge between local branches.
- $\triangleright$  git-rebase to maintain topic branches.
- $\blacktriangleright$  git-tag to mark a known point.

## Git Lokales Arbeiten

#### Unix-[Praktikum](#page-0-0)

Dirk Frettlöh

[Version](#page-3-0) control [Allgemein](#page-3-0) [git](#page-14-0) [Lokales Arbeiten](#page-18-0) Recall: git status zeigt aktuelle Zustände der Dateien (modified, staged,...)

git log zeigt die Versionsgeschichte (rückwärts).

\$ git log commit dd54eeed5aa6f7e37265e9d2f47a2e31886fc185 Author: Dirk Frettl¨oh <dfrettloeh@techfak.uni-bielefeld.de> Date: Wed Jan 4 16:09:20 2019 +0100

```
drei.dat<sup>~</sup> gelöscht
```
commit f7129820169d4ec0ae14e9dccbdb807ff4dd2e4c Author: Dirk Frettl¨oh <dfrettloeh@techfak.uni-bielefeld.de> Date: Wed Jan 4 15:47:09 2019 +0100

drei repariert

.....

Git - Lokales Arbeiten Nebenbei - weitere grep-Optionen

Unix-[Praktikum](#page-0-0)

Dirk Frettlöh

[Version](#page-3-0) control [Allgemein](#page-3-0) [git](#page-14-0) [Lokales Arbeiten](#page-18-0) git log hat — wie die meisten git-Befehle — extrem viele Optionen (zeigen: man git-log)

git log lässt sich aber auch mit grep kombinieren. Dazu interessant:

 $\triangleright$  grep -v xyz test.txt findet alle Zeilen in test.txt, die xyz nicht enthalten

Git - Lokales Arbeiten Nebenbei - weitere grep-Optionen

Unix-[Praktikum](#page-0-0) Dirk Frettlöh

[Version](#page-3-0) control [Allgemein](#page-3-0) [Lokales Arbeiten](#page-18-0) git log hat — wie die meisten git-Befehle — extrem viele Optionen (zeigen: man git-log)

git log lässt sich aber auch mit grep kombinieren. Dazu interessant:

- $\triangleright$  grep -v xyz test.txt findet alle Zeilen in test.txt, die xyz nicht enthalten
- $\triangleright$  grep  $-A5$  xyz test.txt zeigt alle Zeilen in test.txt, die xyz enthalten, jeweils zusammen mit den 5 Zeilen danach
- ▶ grep -B3 xyz test.txt zeigt alle Zeilen, die xyz enthalten, jeweils zusammen mit den 3 Zeilen davor
- ▶ grep -A5 -B3 xyz test.txt zeigt alle Zeilen, die xyz enthalten, jeweils zusammen mit den 3 Zeilen davor und den 5 Zeilen danach

## Git - Lokales Arbeiten Recall: lokale git-Befehle

#### Unix-[Praktikum](#page-0-0) Dirk Frettlöh

[Version](#page-3-0) control [Allgemein](#page-3-0) [git](#page-14-0) [Lokales Arbeiten](#page-18-0) \$ man giteveryday

- ight-init to create a new repository.  $\checkmark$
- ight-log to see what happened.  $\checkmark$
- $\triangleright$  git-checkout and git-branch to switch branches.
- **I** git-add to manage the index file.  $\checkmark$
- ight-diff and git-status to see what you are doing.  $\checkmark$
- igit-commit to advance the current branch.  $\checkmark$
- ight-reset, git-checkout (with path) undo changes.  $\checkmark$
- $\triangleright$  git-merge to merge between local branches.
- $\blacktriangleright$  git-rebase to maintain topic branches.
- $\blacktriangleright$  git-tag to mark a known point.

## Git - Lokales Arbeiten Branches

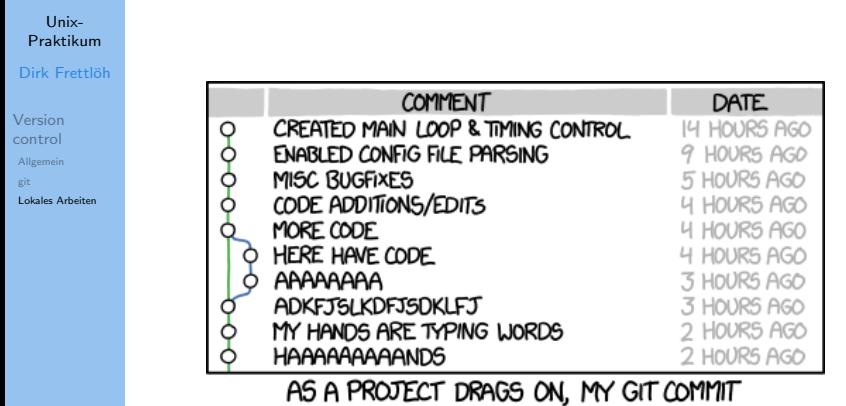

MESSAGES GET LESS AND LESS INFORMATIVE.

xkcd.com

Zu Branches (=mehrere parallele Versionen eines Projekts) später. Bisher immer nur ein branch: master

## Git - Lokales Arbeiten git ignore

Unix-[Praktikum](#page-0-0) Dirk Frettlöh

[Version](#page-3-0) control [Allgemein](#page-3-0) [Lokales Arbeiten](#page-18-0) Praktisch für emacs-Benutzer: .gitignore

Der Editor emacs legt beim Bearbeiten von file.txt automatisch eine Sicherungskopie file.txt<sup>«</sup> an.

Man kann git sagen, diese zu ignorieren (nie im repo zu sichern):

Eine Datei .gitignore im wd anlegen, dort reinschreiben etwa: \*.tgz \*~

Ab jetzt ignoriert git alles, was mit tgz oder mit ~ endet.

Git - Lokales Arbeiten Eine Datei aus dem repo entfernen

Unix-**Proktikum** Dirk Frettlöh

Version control Allgemein git **Lokales Arbeiten**  Recall: (s.o.) Wenn es zu spät ist (oder das ignore nicht funktioniert)

Wurde file1.txt irrtümlich hinzugefügt

git rm file1.txt git commit -m "remove file1.txt"

# **Uberblick**

Unix-[Praktikum](#page-0-0)

Dirk Frettlöh

[Version](#page-3-0) control [Allgemein](#page-3-0) [git](#page-14-0) [Lokales Arbeiten](#page-18-0) ight-init to create a new repository.  $\checkmark$ 

- ight-log to see what happened.  $\checkmark$
- ight-add to manage the index file.  $\checkmark$
- ight-diff and git-status to see what you are doing.  $\checkmark$
- igit-commit to advance the current branch.  $\checkmark$
- ight-reset, git-checkout (with path) undo changes.  $\checkmark$

...sowie grep-Optionen:

- $\blacktriangleright$  -v xyz: alles ohne xyz anzeigen
- ▶ -A 3: auch die 3 Zeilen nach (after) dem Treffer anzeigen
- ▶ -B 5: auch die 5 Zeilen vor (before) dem Treffer anzeigen
- I "^abc": gibt nur die Zeilen aus, die mit abc anfangen
- ▶ "abc\$": gibt nur die Zeilen aus, die mit abc aufhören

## **Ausblick**

Unix-**Proktikum** 

Dirk Frettlöh

Version control Allgemein git **Lokales Arbeiten**  Nächste Woche:

- Branches (Parallele Versionen eines Projekts)
- Remote (Verteiltes Arbeiten)  $\blacktriangleright$
- Auf alte Version zurücksetzen

<span id="page-39-0"></span>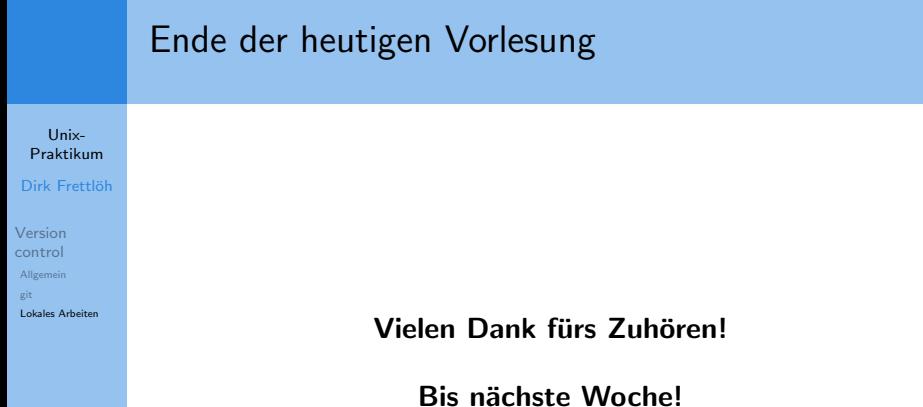